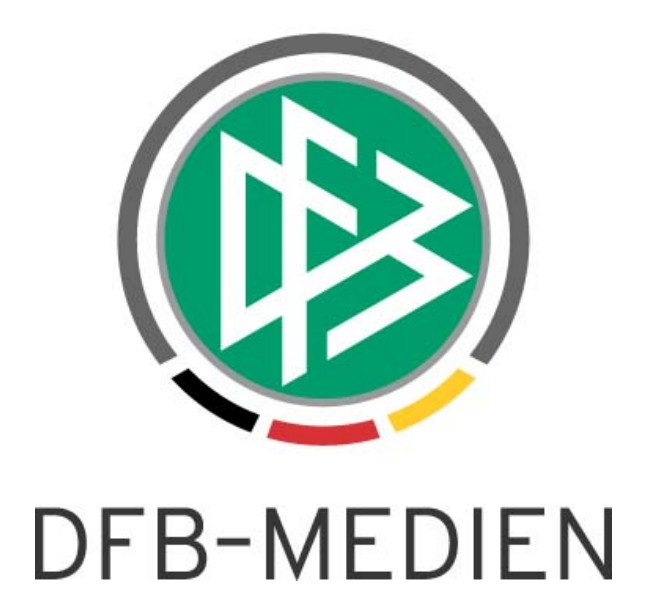

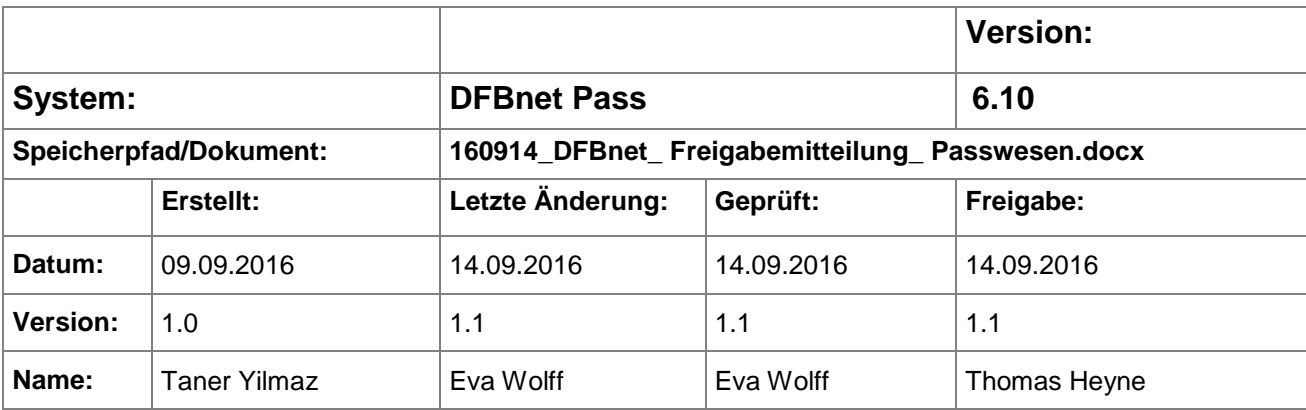

#### © 2016 DFB-Medien GmbH & Co. KG

Alle Texte und Abbildungen wurden mit größter Sorgfalt erarbeitet, dennoch können etwaige Fehler nicht ausgeschlossen werden. Eine Haftung der DFB-Medien, gleich aus welchem Rechtsgrund, für Schäden oder Folgeschäden, die aus der An- und Verwendung der in diesem Dokument gegebenen Informationen entstehen können, ist ausgeschlossen.

Das Dokument ist urheberrechtlich geschützt. Die Weitergabe sowie die Veröffentlichung dieser Unterlage sind ohne die ausdrückliche und schriftliche Genehmigung der DFB-Medien nicht gestattet. Zuwiderhandlungen verpflichten zu Schadensersatz. Alle Rechte für den Fall der Patenterteilung oder der GM-Eintragung vorbehalten.

Die in diesem Dokument verwendeten Soft- und Hardwarebezeichnungen sind in den meisten Fällen auch eingetragene Warenzeichen und unterliegen als solche den gesetzlichen Bestimmungen.

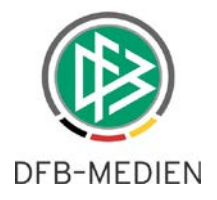

### **Zum Inhalt**

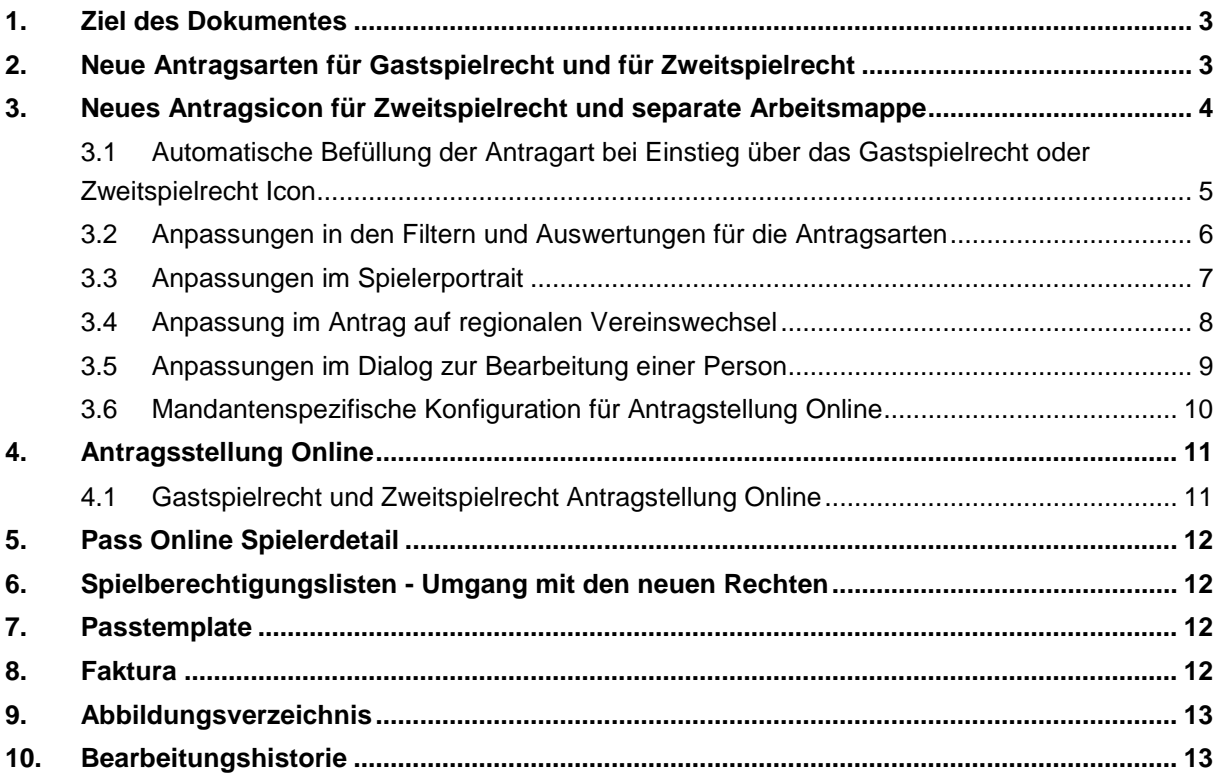

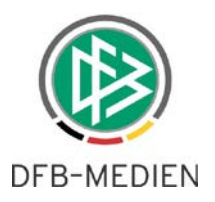

### **1. Ziel des Dokumentes**

Das nachfolgende Dokument beschreibt die im Rahmen der Version 6.10 realisierten funktionalen Anpassungen und Erweiterungen im Kontext des parallelen Gast und Zweitspielrechtes.

Ab der Version 6.10 wird es nun möglich sein, einem Spieler ein paralleles Gast- und Zweitspielrecht zu gewähren.

Die genannten Änderungen ziehen sich durch diverse Module des DFBnet.

- In der Anwendung Passwesen und in der Antragsstellung Online kann für einen Spieler parallel zu einem vorhandenen Gastspielrecht ein Zweitspielrecht ausgestellt werden und umgekehrt.
- Für diesen Zweck wurden die Anträge im Passwesen getrennt, eine separate Arbeitsmappe für die Anträge Gast- und Zweitspielrecht bereitgestellt sowie die Filterfunktionen um die beiden Antragsarten erweitert.
- In der Spielberechtigungsliste und im Spielbericht wird das für den Verein vorliegende Gastoder Zweitspielrecht berücksichtigt.
- Bei der Anzeige eines Spielers zum Beispiel im Detail von Pass Online oder im Spielerportrait, wird ein paralleles Gast- und Zweitspielrecht dargestellt.

## **2. Neue Antragsarten für Gastspielrecht und für Zweitspielrecht**

Ab der Version 6.10 findet eine Trennung zwischen Gastspielrecht und Zweitspielrechten statt. Das existierende Nummernband bleibt dabei aber bestehen und wird gemeinsam von beiden Arten genutzt.

Die bereits bekannten Funktionen stehen für die beiden Antragsarten Zweitspielrecht und Gastspielrecht zur Auswahl:

- Antrag erstellen
- Antrag erteilen (genehmigen)
- Antrag abweisen
- Antrag korrigieren
- Antrag stornieren
- Überregionales Gast bzw. Zweitspielecht erstellen

*Das System gibt bei bestehendem Spielrecht derselben Art - bspw., wenn bereits ein vorhandenes Zweitspielrecht zur selben Zeit besteht - eine entsprechende Fehlermeldung bei Erteilung aus.*

*Möglich ist es aber, parallel ein Gast und Zweitspielrecht für unterschiedliche Vereine zu besitzen.*

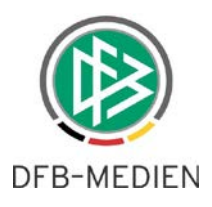

## **3. Neues Antragsicon für Zweitspielrecht und separate Arbeitsmappe**

Im Bereich "Menü" der Passstelle wurde ein neues Antragsicon für das Zweitspielrecht eingeführt. Das bisher bestehende Icon für Gast/Zweitspielrecht wurde also aufgeteilt in die Icons Gastspielrecht und Zweitspielrecht.

Im Navigationsbaum wurde außerdem unterhalb der Arbeitsmappe Spielerlaubnis eine eigene Arbeitsmappe für die Anträge der Zweitspielrechte bereitgestellt.

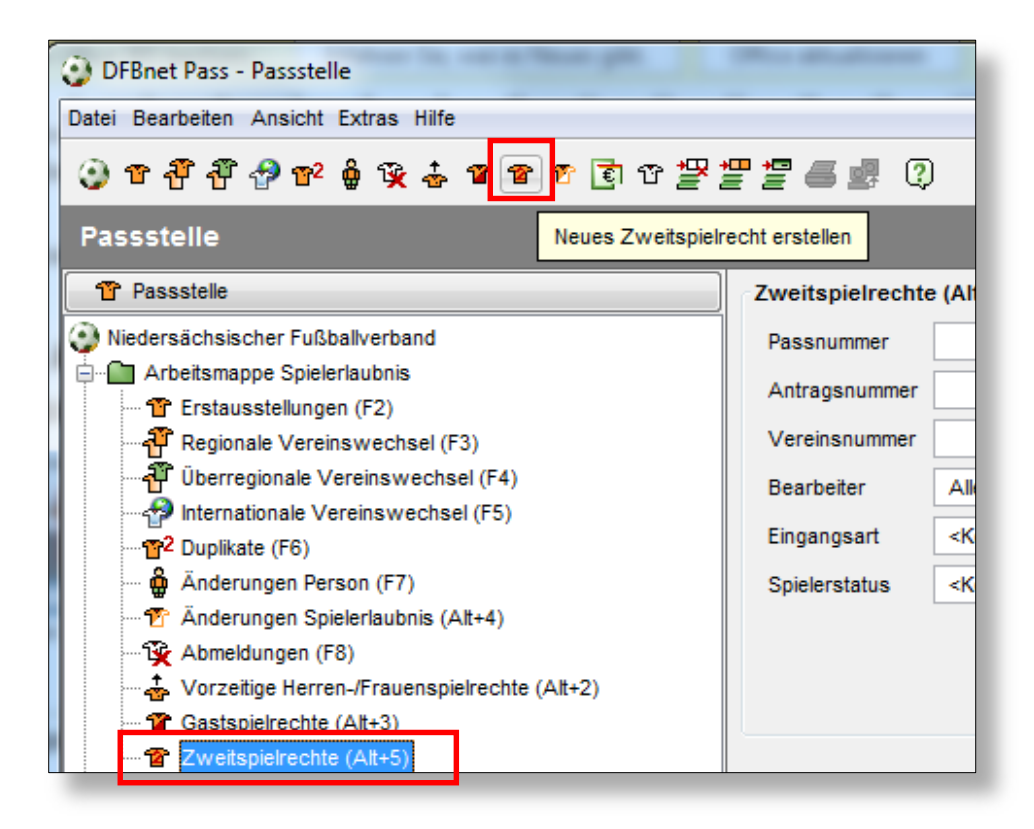

<span id="page-3-0"></span>Abbildung 1 Neues Antragsicon und Arbeitsmappe

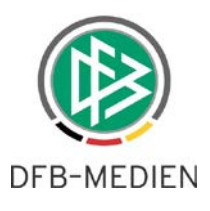

### **3.1 Automatische Befüllung der Antragart bei Einstieg über das Gastspielrecht oder Zweitspielrecht Icon**

Beim Öffnen eines jeweiligen Antrages über das Icon für die Antragsart Gastspielrecht oder Zweitspielrecht wird dabei das Feld "Antragsart" automatisch befüllt.

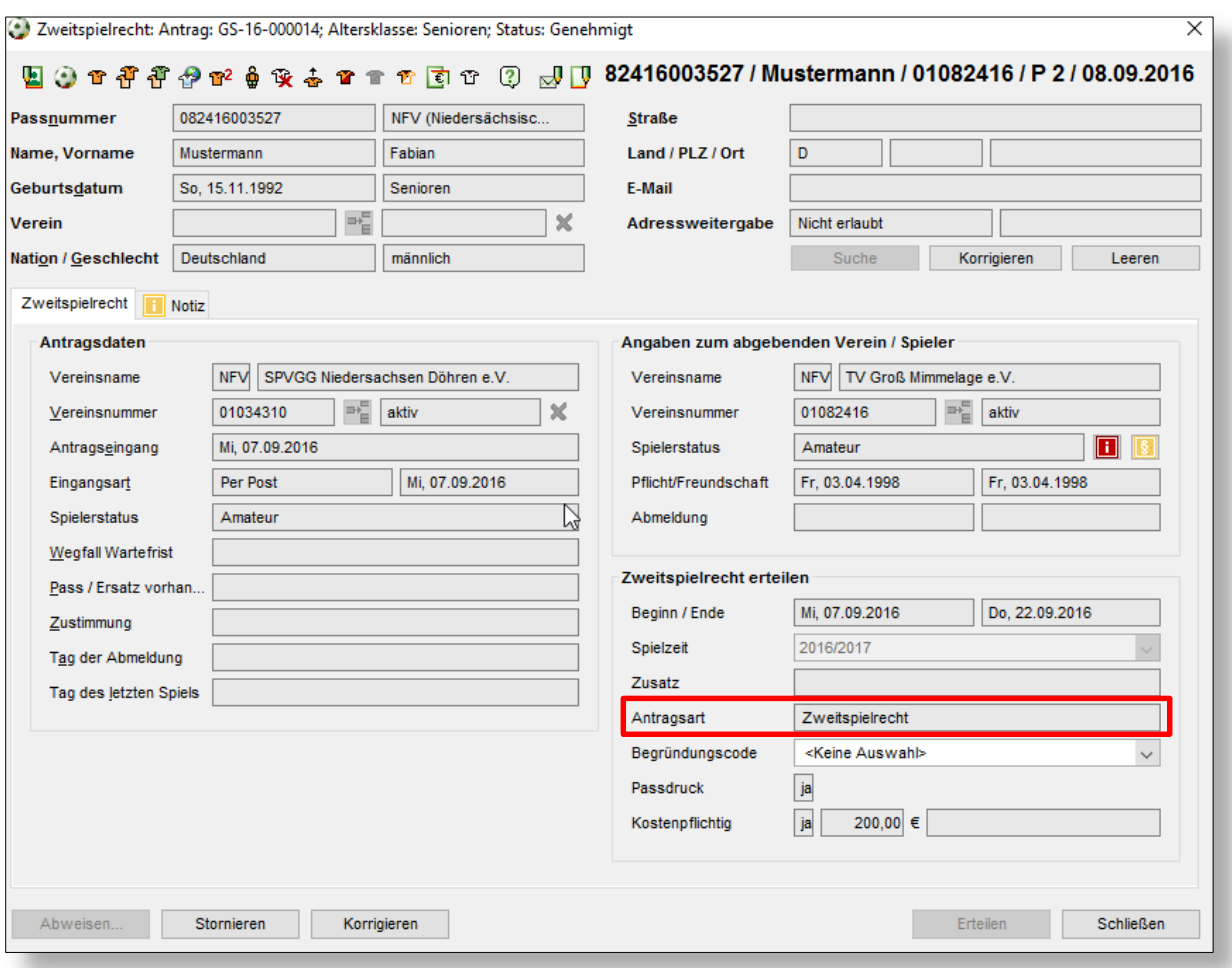

<span id="page-4-0"></span>Abbildung 2 Automatische Befüllung der Antragsart

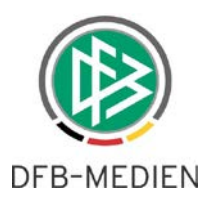

### **3.2 Anpassungen in den Filtern und Auswertungen für die Antragsarten**

Diverse Filterfunktionen wurden um die Antragsarten Gastspielrecht und Zweitspielrecht erweitert / angepasst.

Dazu zählen u.a. die Filter und Auswertungen für:

- Online Anträge
- Stornierte Anträge
- Spielerlisten pro Verein

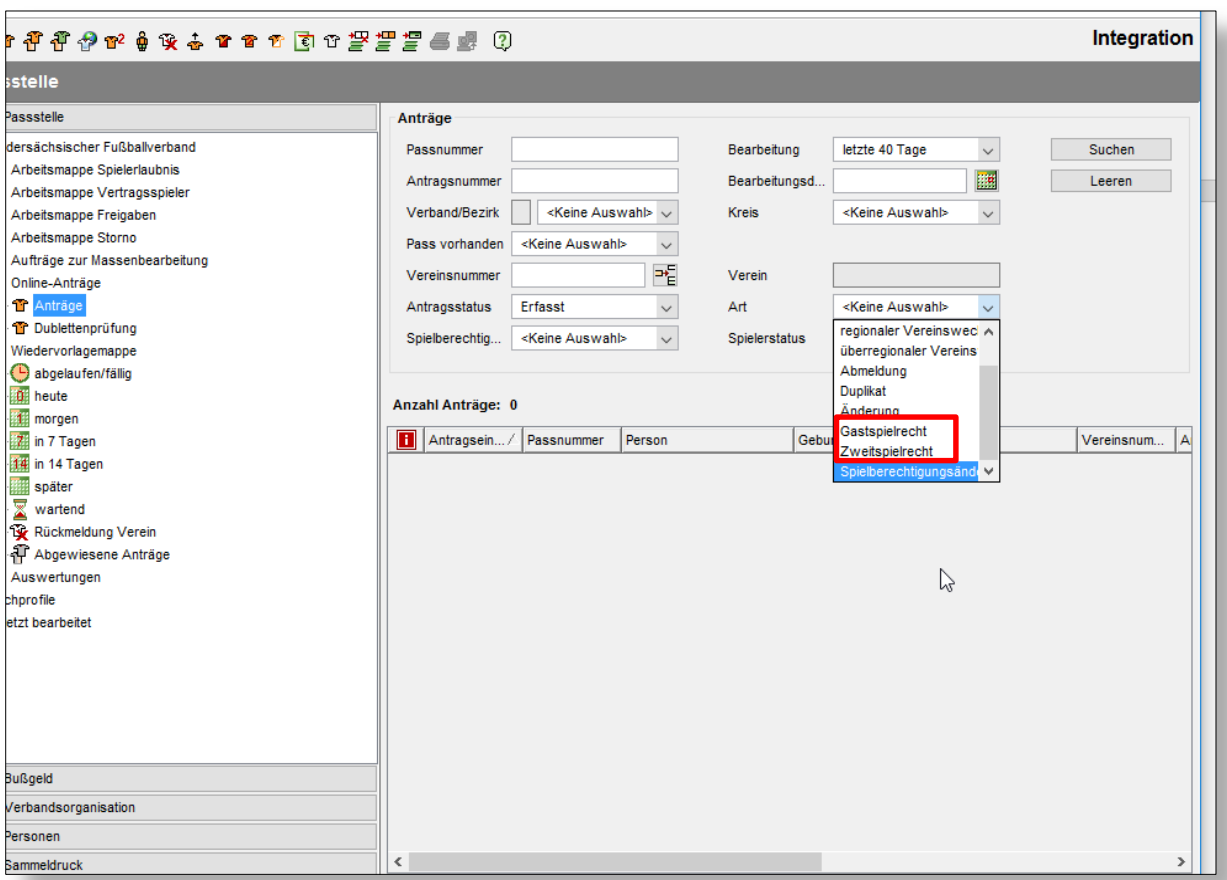

#### <span id="page-5-0"></span>Abbildung 3 Filter Antragsart

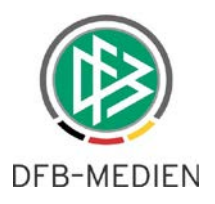

### **3.3 Anpassungen im Spielerportrait**

Im Zuge der Änderungen wurden die Ausgabefelder im Spielerportrait (hier links unten) erweitert.

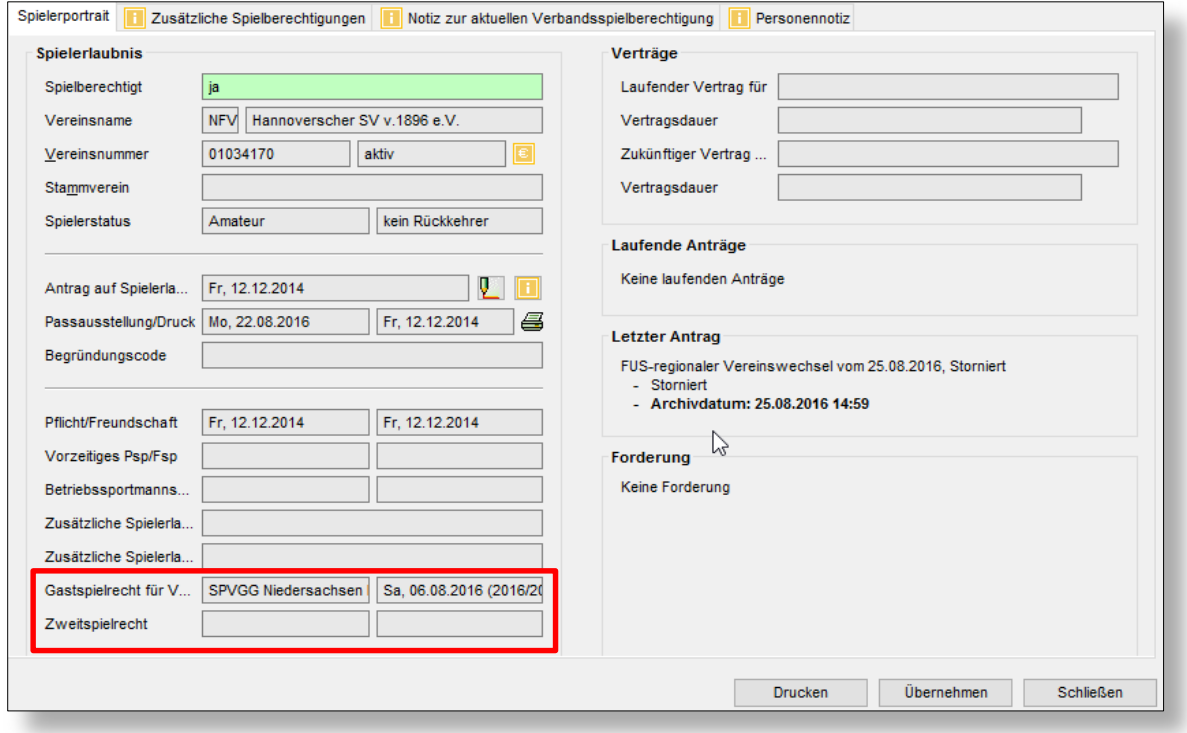

<span id="page-6-0"></span>Abbildung 4 Spielerportrait

Zudem kann das System ab der Version 6.10 nun auch mit den getrennten Rechten in den Feldern laufende Anträge oder dem letzten Antrag umgehen.

Beispiel: War der letzte Antrag ein Antrag auf Zweitspielrecht, so wird dieser in dem dazugehörigen Panel auch ausgegeben.

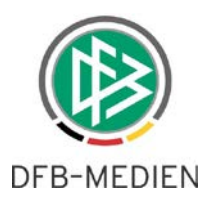

### **3.4 Anpassung im Antrag auf regionalen Vereinswechsel**

Hat ein Spieler ein Gastspielrecht und ein Zweitspielrecht, wird dies bei den Angaben zum abgebenden Verein/ Spieler zukünftig bei einem regionalen Vereinswechsel berücksichtigt.

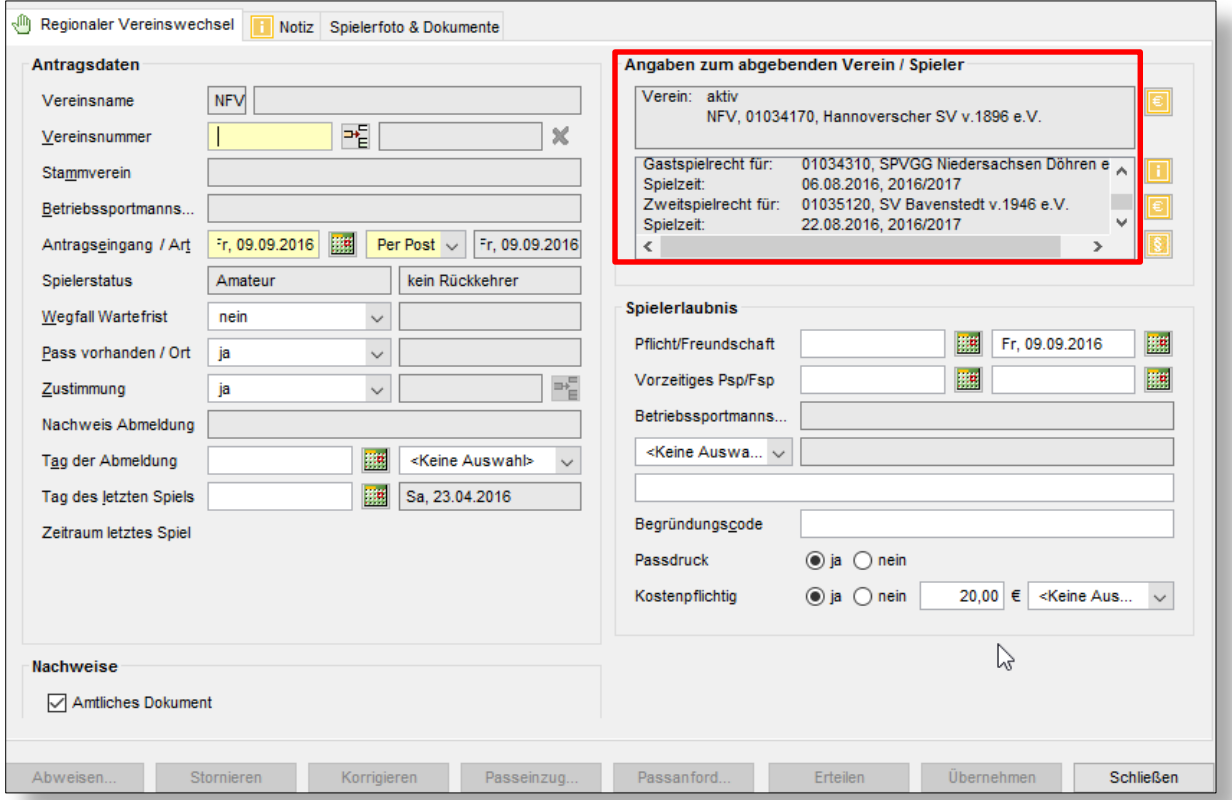

<span id="page-7-0"></span>Abbildung 5: Regionaler Vereinswechsel

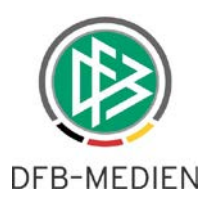

#### **3.5 Anpassungen im Dialog zur Bearbeitung einer Person**

In den Spielerdetails wird zukünftig im Tab Spielberechtigungen das Gastspielrecht und das Zweitspielrecht in separaten Spalten angezeigt.

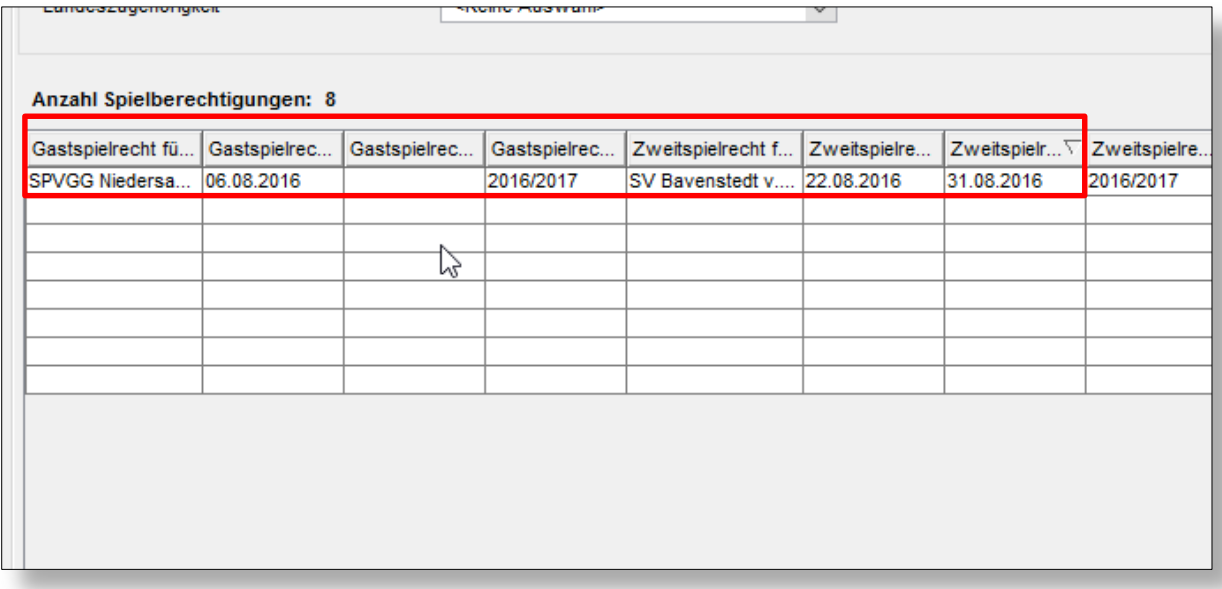

<span id="page-8-0"></span>Abbildung 6 Person bearbeiten - Spielberechtigungen

Im Tab Anträge wird ebenso nach der Antragsart Gast- und Zweitspielrecht getrennt.

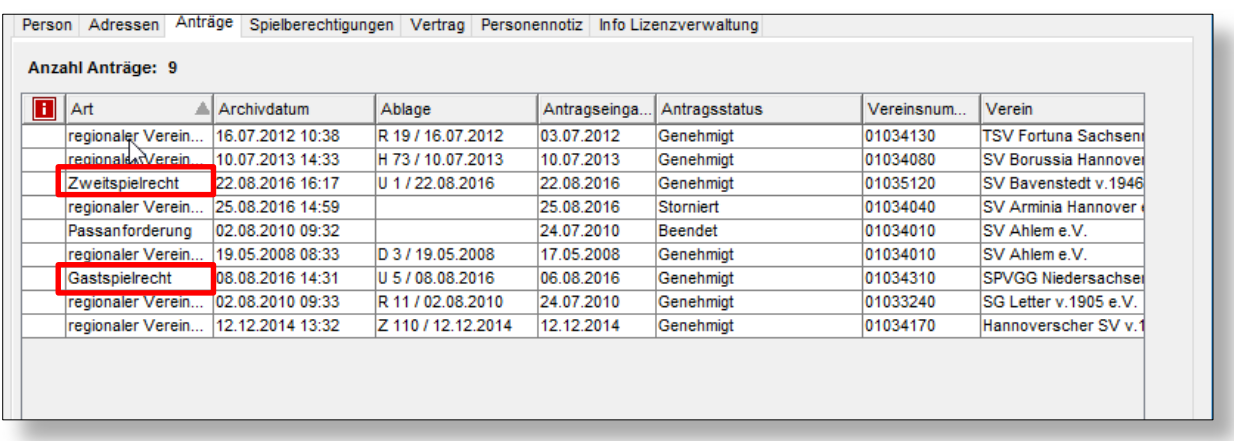

<span id="page-8-1"></span>Abbildung 7 Person bearbeiten - Anträge

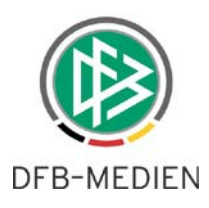

#### **3.6 Mandantenspezifische Konfiguration für Antragstellung Online**

Ab der Version 6.10 gibt es im Tab Antragsstellung Online der Mandantenspezifischen Optionen neue Konfigurationsmöglichkeiten für die Spielzeiten der Antragsstellung Online. Hier wurde eine Trennung im Gastspielrecht und Zweitspielrecht für die Spielzeiten implementiert.

ACHTUNG: Wenn Sie das Gastspielrecht für die Antragstellung Online freigeschaltet haben, dann geben Sie bitte an, welche Auswahlmöglichkeiten dem Verein bei der Beantragung eines Gastspielrechtes über die Antragstellung Online zur Verfügung stehen sollen.

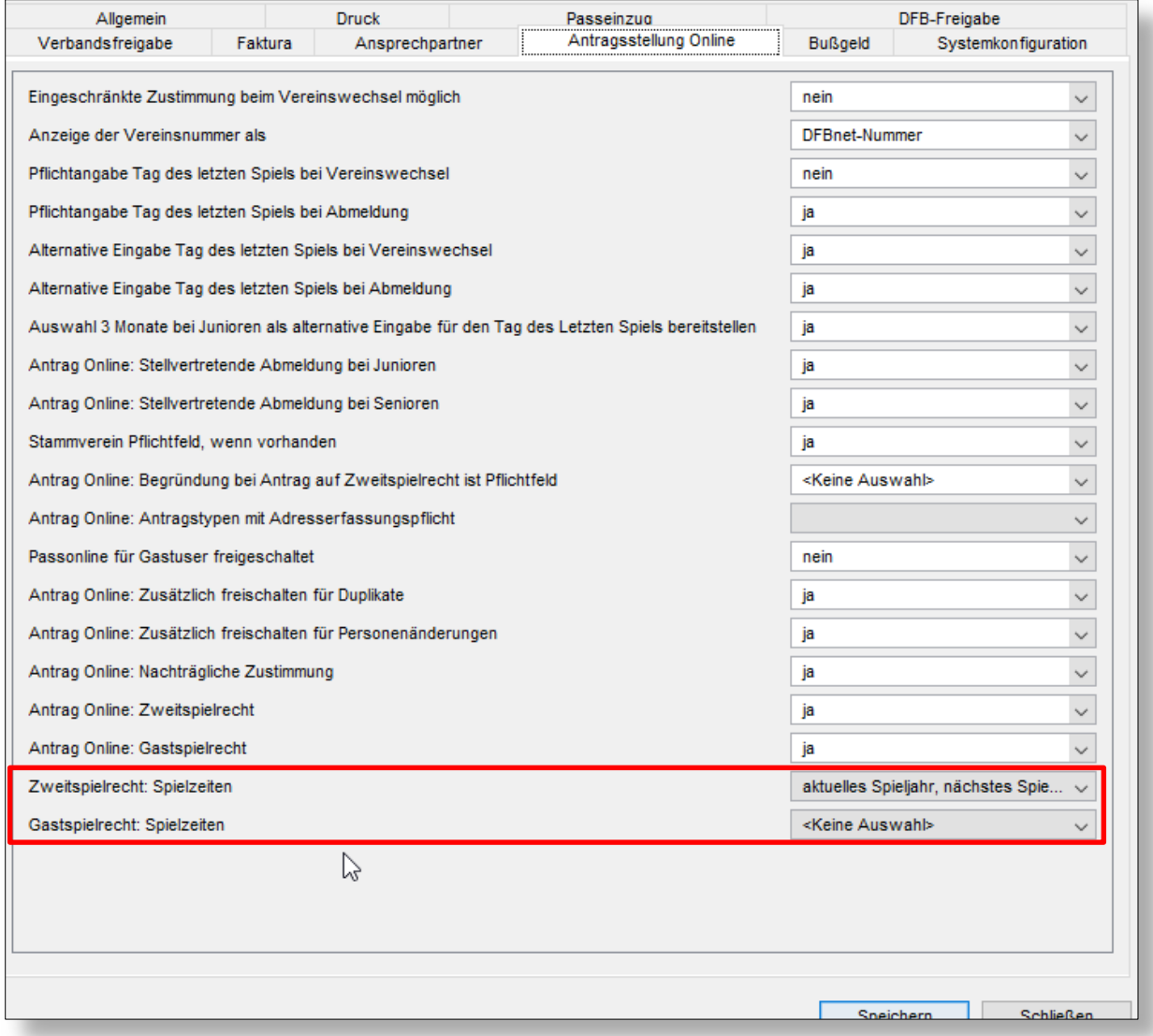

<span id="page-9-0"></span>Abbildung 8 Konfiguration Spielzeiten

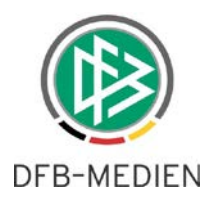

## **4. Antragsstellung Online**

Die im letzten Kapitel erwähnte Konfiguration wirkt sich in der Antragsstellung Online in den Menüs Gastspielrecht und Zweitspielrecht aus. Je nach Konfiguration wird es nun ermöglicht, eigene Spielzeiten für die zwei Antragsarten Gast oder Zweitspielrecht zu hinterlegen.

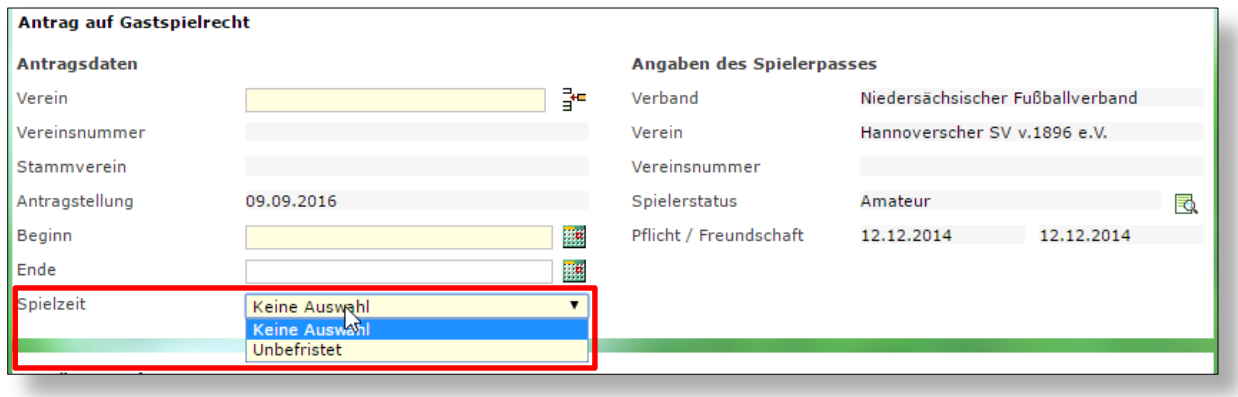

<span id="page-10-0"></span>Abbildung 9 Antragsstellung Online - Spielzeiten

### **4.1 Gastspielrecht und Zweitspielrecht Antragstellung Online**

Nach der Stellung eines Antrages auf Gastspielrecht oder auf Zweitspielrecht im Modul Antragsstellung Online, kann der Verband im Passwesen über die Mappe Online Anträge ab der vorliegenden Version über die entsprechende Antragsart danach filtern und findet einen dazugehörigen Antrag im entsprechenden Ordner.

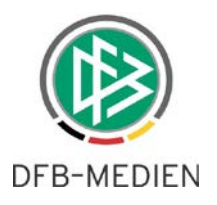

### **5. Pass Online Spielerdetail**

Hat ein Spieler ein Gastspielrecht oder ein Zweitspielrecht, wird dies in der Anwendung Pass Online in den Spielerdetails im Panel Spielrechte ausgegeben.

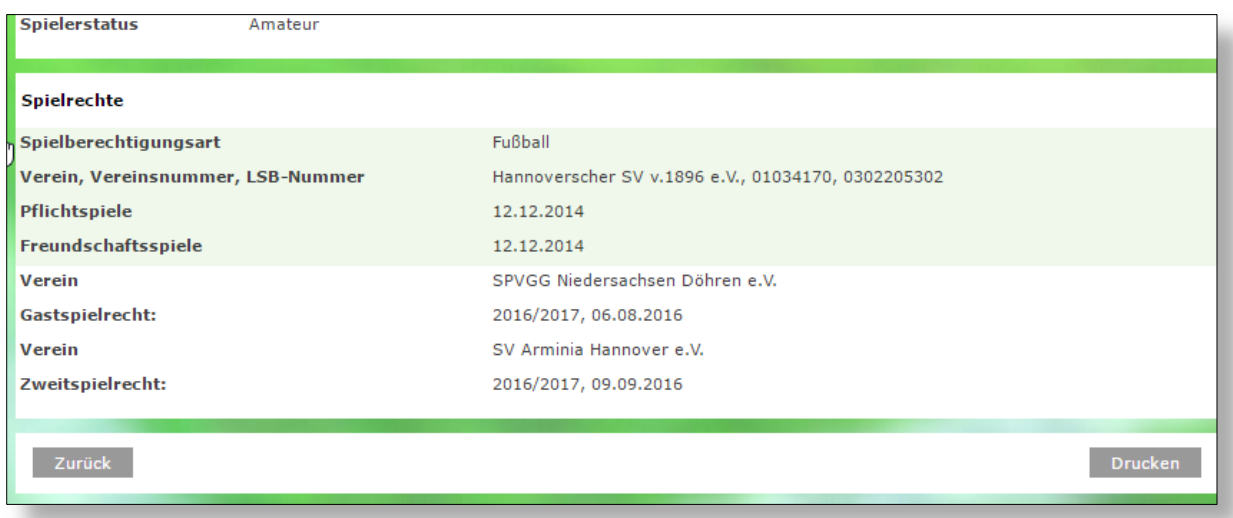

<span id="page-11-0"></span>Abbildung 10 Spielerdetail / Spielrechte - Pass Online

### **6. Spielberechtigungslisten - Umgang mit den neuen Rechten**

In den Spielberechtigungslisten findet ein bestehendes Gastspielrecht oder ein bestehendes Zweitspielrecht ebenfalls Anwendung. Bei bestehendem Gast- und Zweitspielrecht besteht theoretisch die Möglichkeit, dass ein Spieler für drei Vereine im elektronischen Spielbericht aufgestellt werden kann.

### **7. Passtemplate**

#### **Das Passtemplate wurde nicht angepasst.**

Sollte ein Spieler ein Zweitspielrecht und ein Gastspielrecht haben, wird auf dem Template das Gastspielrecht ausgegeben.

#### **8. Faktura**

#### **An der existierenden Artikelzuordnung ändert sich durch die Aufteilung der Antragsarten nichts.**

Es existierten bereits für die beiden Antragsarten Zwei- und Gastspielrecht unterschiedliche Vorgänge, denen Artikel zugeordnet werden können.

Wenn in der Vergangenheit für diese Vorgänge Artikel hinterlegt worden sind, werden diese nach wie vor bei der jeweiligen Antragsart berücksichtigt.

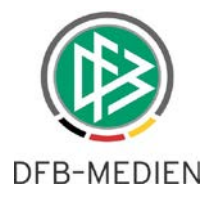

# **9. Abbildungsverzeichnis**

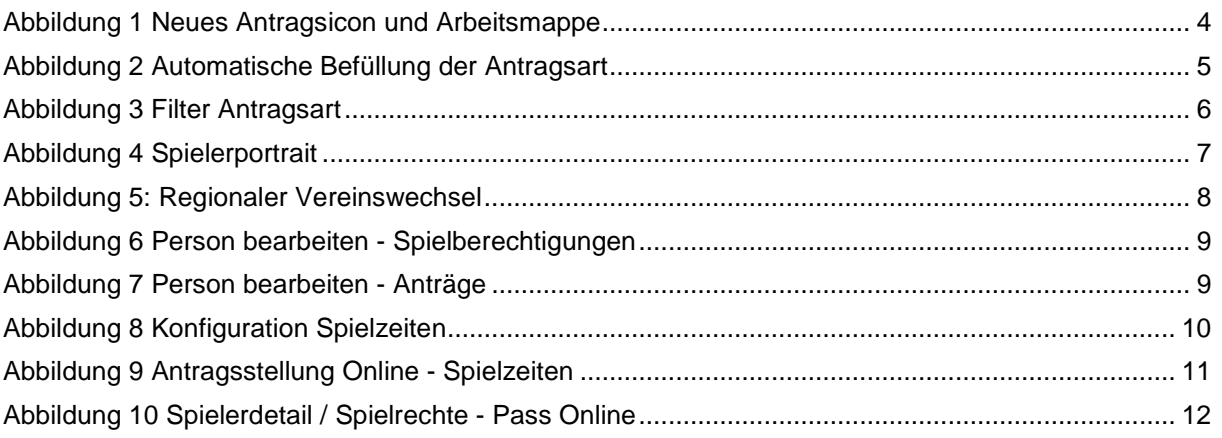

## **10. Bearbeitungshistorie**

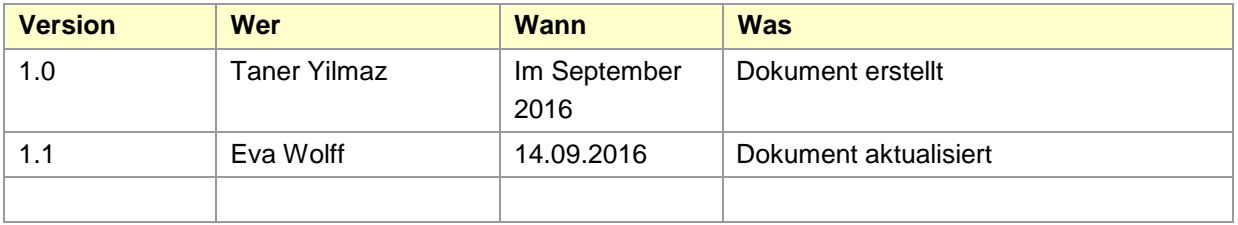